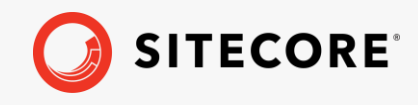

*Sitecore XP 10.0.2 Sitecore Upgrade Container Deployment Guide June 30, 2021*

÷

÷

÷

÷

÷

 $\pm$ 

÷

÷

æ

÷

÷

×

÷

÷

÷

÷

×.

÷

æ

æ

Ą.

\* \* \* \* \*

4

H.

÷

÷

÷

4

÷

ų.

¥

÷

÷

4

÷

÷

÷

÷

÷

÷

÷

# Sitecore Upgrade Container Deployment Guide

# Sitecore XP 10.0.2

*Upgrade SQL Server databases from Sitecore XP 9.3.0 to Sitecore XP 10.0.2*

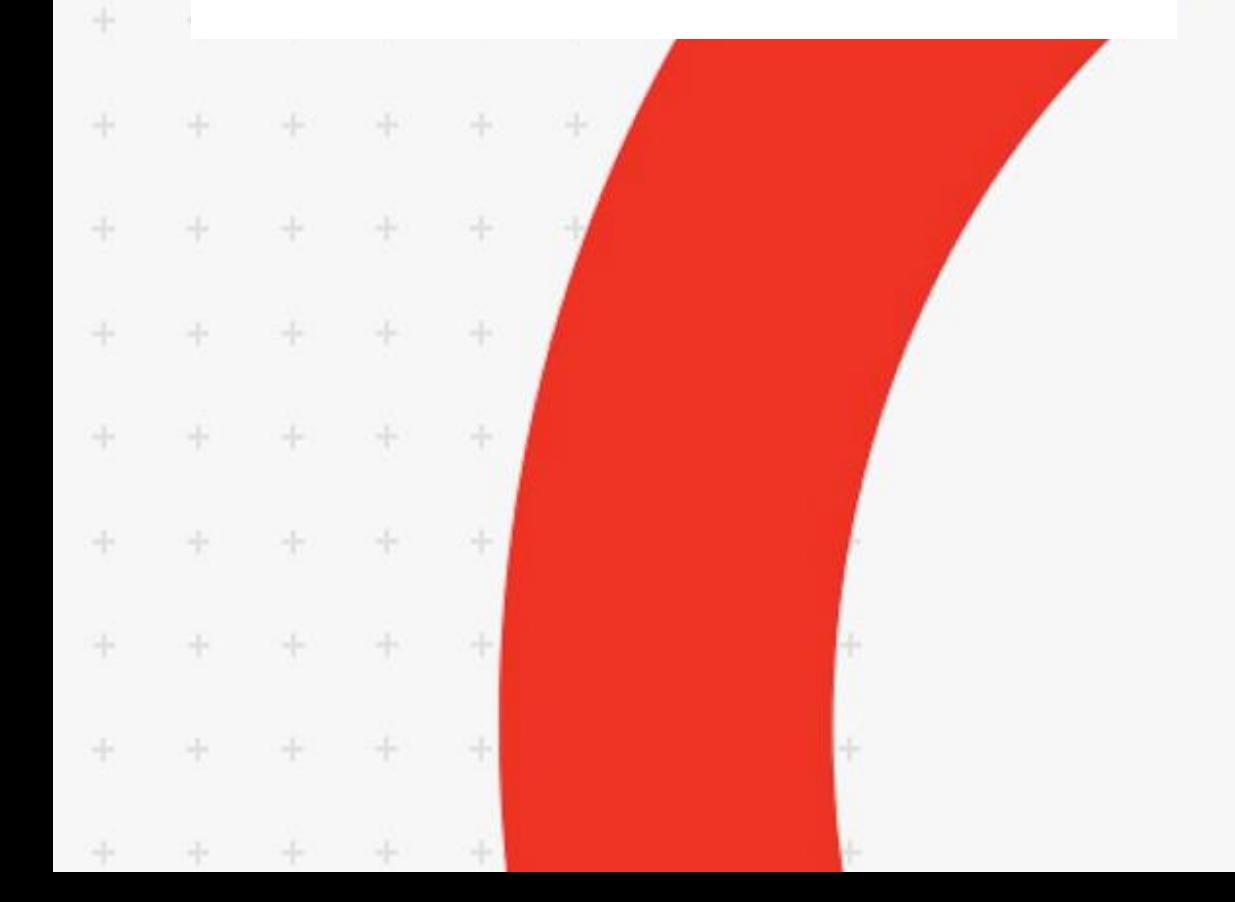

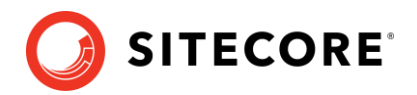

### **Table of Contents**

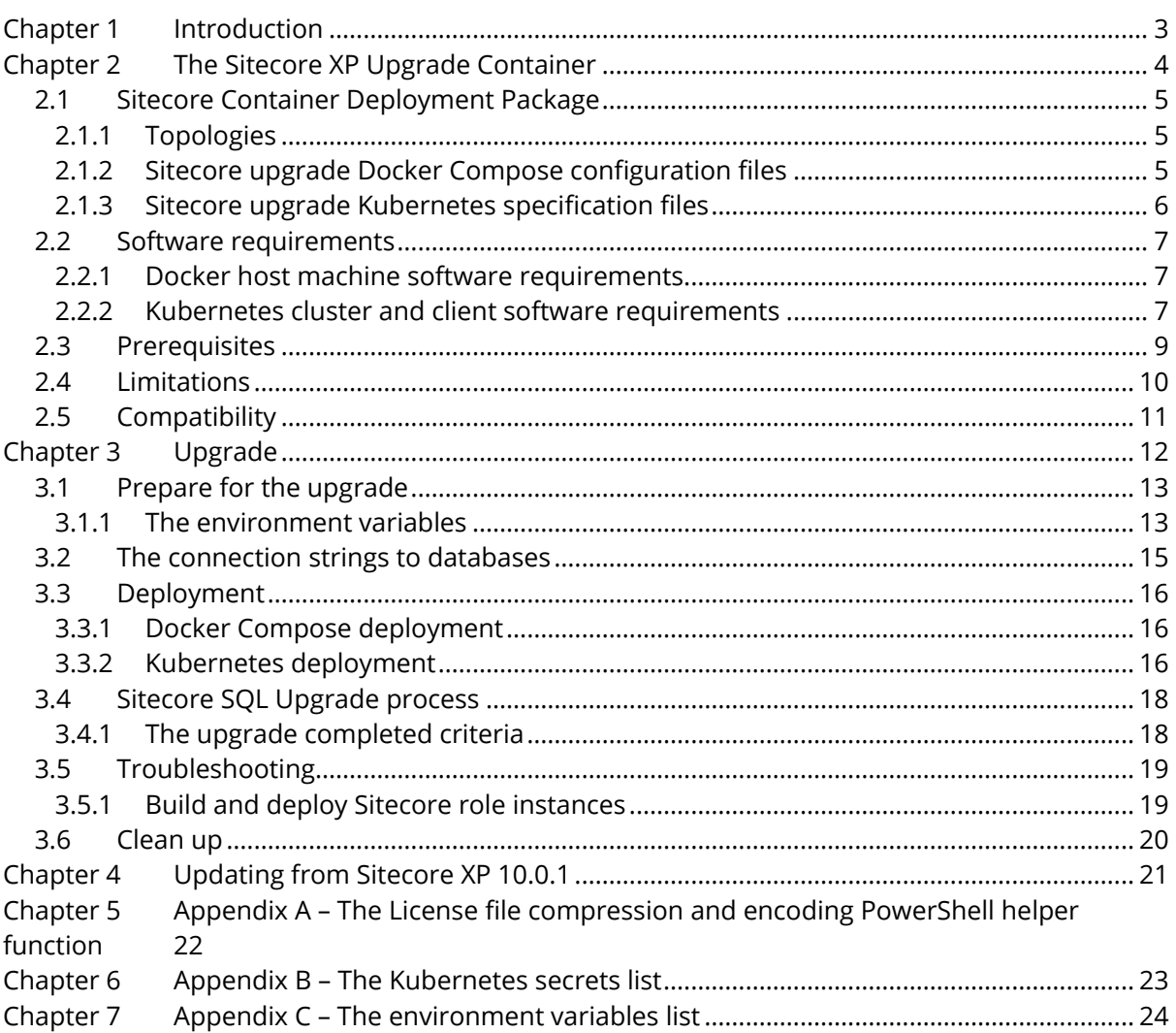

Sitecore® is a registered trademark. All other brand and product names are the property of their respective holders. The contents of this document are the property of Sitecore. Copyright © 2001-2021 Sitecore. All rights reserved.

Sitecore XP 10.0.2

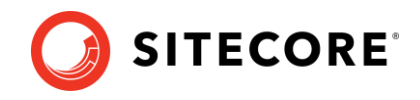

# **Chapter 1**

# <span id="page-2-0"></span>**Introduction**

This document describes how to use a Sitecore upgrade container to upgrade your container solution to Sitecore XP 10.0.2 from Sitecore XP 9.3.0. It also describes how to update your solution from Sitecore XP 10.0.1 to Sitecore XP 10.0.2.

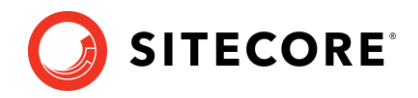

# <span id="page-3-0"></span>**The Sitecore XP Upgrade Container**

With Sitecore Experience Platform 10.0.2, you can use a Sitecore upgrade container to upgrade Sitecore SQL databases. The Sitecore upgrade container upgrades Sitecore XP and xConnect databases that are stored on-prem in containers, or in an Azure SQL environment. You can run the Sitecore upgrade container in Docker Compose and in Kubernetes environments.

With the Sitecore XP containers you can upgrade your Sitecore solution with almost no downtime. You can use the upgrade container to upgrade both singleinstance and multi-instance installations.

This chapter contains the following sections:

- [Sitecore Container Deployment Package](#page-4-0)
- [Software requirements](#page-6-0)
- **[Prerequisites](#page-8-0)**
- **[Limitations](#page-9-0)**
- **[Compatibility](#page-10-0)**

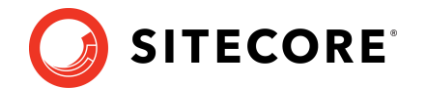

# <span id="page-4-0"></span>**2.1 Sitecore Container Deployment Package**

The Sitecore Container Deployment Package is a set of tools that you use to upgrade the SQL Server databases of your existing Sitecore XP 9.3.0 installation to Sitecore XP 10.0.2.

These tools use containers to upgrade the SQL databases and can be used in both Docker Compose and Kubernetes environments. You can use these tools to upgrade both standard Sitecore installations and containerized installations to either a standard Sitecore installation or to a containerized installation. However, these tools are primarily designed to upgrade containerized installations.

You can use this package to update both XP and XM topologies.

You must edit the tools in the package to provide the relevant information about your Sitecore solution.

When you run the tools, they download the Sitecore upgrade container image from the Sitecore Container Registry and deploy this container to upgrade the SQL databases of your Sitecore 9.3.0 installation.

The Sitecore upgrade container contains all the required information about the changes that have been implemented in Sitecore since the release of Sitecore XP 9.3.0.

The Sitecore container upgrade assets are:

- Sitecore SQL upgrade Docker image
	- A Docker image with all the tools required to upgrade Sitecore SQL databases.
- Docker Compose configuration files.
- Kubernetes specification files.

### <span id="page-4-1"></span>**2.1.1 Topologies**

You can use the Sitecore container upgrade assets to upgrade Sitecore SQL databases in the following topologies:

• XP Scaled (XP 1)

To upgrade the Sitecore Experience Platform databases, use the sitecore-xp1 upgrade container assets either for Docker Compose or Kubernetes.

• XM Scaled (XM 1)

To upgrade the Sitecore Experience Manager databases, use the sitecore-xm1 upgrade container assets either for Docker Compose or Kubernetes.

### <span id="page-4-2"></span>**2.1.2 Sitecore upgrade Docker Compose configuration files**

The Sitecore upgrade Docker Compose files for the Sitecore XP and Sitecore XM topologies are:

• Docker-compose.upgrade.yml

The Docker Compose configuration file that contains information about the upgrade containers and its configuration.

• upgrade.env

The Docker environment file that declares the default environment variables used in the compose file and by the upgrade container.

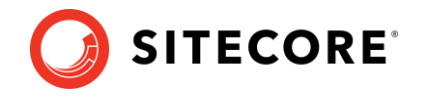

For more information about which environment variables are used in the Docker Compose environments for the supported topologies, see *Appendix C – [The environment variables](#page-23-1)* list.

### <span id="page-5-0"></span>**2.1.3 Sitecore upgrade Kubernetes specification files**

The Sitecore Kubernetes specification files for the Sitecore XP and Sitecore XM topologies are:

• mssql-upgrade.yaml

The Kubernetes specification file that you use to deploy, configure, and run the upgrade container in a Kubernetes cluster.

• kustomization.yaml

The file that deploys all the secret names and values required by the upgrade container.

• Secrets and ConfigMap values

The text files used to store values for Kubernetes secrets and the ConfigMap values used by the upgrade container. The files are stored in Kubernetes specification files for each topology in the /configuration/ folder.

For a complete list of the secrets and ConfigMap values as well as more information about them, se[e](#page-22-1) 

*Appendix B – [The Kubernetes secrets](#page-22-1)* list.

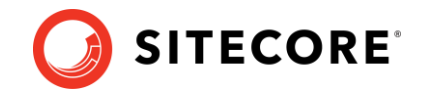

### <span id="page-6-1"></span><span id="page-6-0"></span>**2.2 Software requirements**

#### **2.2.1 Docker host machine software requirements**

If you decide to run Sitecore container upgrade in a Docker Compose environment, your host machine should meet the following requirements:

- [Operating System:](https://docs.microsoft.com/en-us/virtualization/windowscontainers/about/)
	- o Windows 10 1809 or later

or

- o Windows Server 1809 or later
- [Docker Desktop for Windows](https://docs.docker.com/docker-for-windows/install/)
- [Docker Compose for Windows](https://docs.docker.com/compose/install/) version 1.25.0 or newer
- [Docker Desktop Enterprise](https://docs.docker.com/desktop/enterprise/) can be used on Windows Server

You must also download the latest:

• [Sitecore Container Deployment](https://dev.sitecore.net/Downloads/Sitecore_Experience_Platform/100/Sitecore_Experience_Platform_100_Update1.aspx) Package

SitecoreContainerDeployment.10.0.1.004842.XXX.zip

Extract the \compose\[Your Windows Server version]\upgrade\xm(p)1 configuration folder for the desired topology.

#### <span id="page-6-2"></span>**2.2.2 Kubernetes cluster and client software requirements**

If you decide to use Kubernetes to run the container upgrade, your environment must meet the following requirements:

Kubernetes cluster requirements:

- Kubernetes 1.16.x or later
- Windows Server 2019 version 1809

Client software requirements:

- Operating System
	- o Windows 10 1809 or later

or

- o Windows Server 1809 or later
- Kubectl 1.16x or later

Use the latest stable non-preview version.

To get a list of the supported locations run the following command:

az account list-locations

To get the latest stable version with the desired region (location) run the following command:

az aks get-versions --location <location> --output table

• Azure CLI 2.8.0 or later is required for AKS deployments.

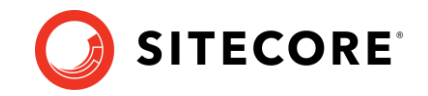

• [Sitecore Container Deployment](https://dev.sitecore.net/Downloads/Sitecore_Experience_Platform/100/Sitecore_Experience_Platform_100_Update1.aspx) Package

SitecoreContainerDeployment.10.0.1.004842.XXX.zip

Extract the \k8s\ltsc2019\upgrade\xm(p)1 configuration folder for the topology that you want to deploy.

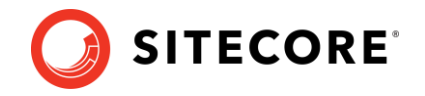

### <span id="page-8-0"></span>**2.3 Prerequisites**

You can use the Sitecore container upgrade procedure to upgrade your Sitecore installation if your environment fulfills the following prerequisites:

- Sitecore XP 9.3 is deployed on a container cluster or to a computing infrastructure that uses the appropriate state configuration – Kubernetes, Docker or WDP/SAT/SIF.
- The source code of your installation can produce the relevant deployment and content packages – Docker images or WDP packages.
- You have created backups of your Sitecore databases.

#### **Important**

We strongly recommend that you upgrade copies of your production databases that contain all your data.

- The Sitecore databases should not have any active connections from the Web roles or from the xConnect worker roles.
- The upgrade assets must be able to access the SQL Server instance that hosts the Sitecore database over the Internet, a private domain network, or from a virtual Docker or Kubernetes network.
- There is a SQL Server user with permission to update the Sitecore database schemas and run SQL scripts against them, for example, the admin user.

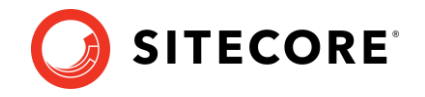

## <span id="page-9-0"></span>**2.4 Limitations**

This document describes how to perform a single upgrade of a single Sitecore XP environment. You must repeat the procedure for each environment and for each version.

The database upgrade process is irreversible. Before you upgrade a solution, make sure to verify the upgrade process in an isolated environment.

The upgrade process describes how to upgrade Sitecore databases located on a single SQL Server instance.

For information about the configuration and filesystem upgrade of individual roles and the required post-upgrade steps, see the manual [Upgrade Guide Sitecore 10.0.2](https://dev.sitecore.net/Downloads/Sitecore_Experience_Platform/100/Sitecore_Experience_Platform_100_Update2.aspx) from 9.0.2 or later.

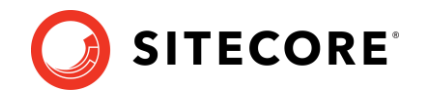

# <span id="page-10-0"></span>**2.5 Compatibility**

The Sitecore container upgrade artifacts described in this document can only be used to upgrade from Sitecore XP 9.3 to Sitecore XP 10.0.2 and only cover the Sitecore XP and xConnect SQL databases.

The upgrade process described here does not apply to databases deployed in other database providers, such as MongoDB, nor to Sitecore modules. After you upgrade Sitecore XP, you must upgrade all the modules separately.

For more information about the Sitecore upgrade process, see the manual Upgrade Guide Sitecore 10.0.2 [from 9.0.2 or later.](https://dev.sitecore.net/Downloads/Sitecore_Experience_Platform/101/Sitecore_Experience_Platform_100_Update2.aspx)

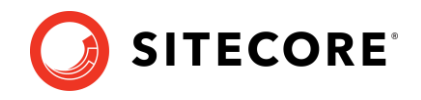

# <span id="page-11-0"></span>**Upgrade**

When the requirements and prerequisites are in place, you can start the upgrade process.

This chapter contains the following sections:

- [Prepare for the upgrade](#page-12-0)
- [The connection strings to databases](#page-14-0)
- [Deployment](#page-15-0)
- [Sitecore SQL Upgrade process](#page-17-0)
- [Troubleshooting](#page-18-0)
- [Clean up](#page-19-0)

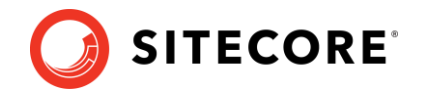

### <span id="page-12-0"></span>**3.1 Prepare for the upgrade**

To run the Sitecore container upgrade process, you must prepare the following requirements:

• Download and extract the [Sitecore Container Deployment](https://dev.sitecore.net/Downloads/Sitecore_Experience_Platform/100/Sitecore_Experience_Platform_100_Update1.aspx) package.

This package contains the Sitecore upgrade Docker Compose files and Sitecore Kubernetes specification files for each Sitecore topology.

- Specify the environment variables.
- Prepare the Sitecore license file.

### <span id="page-12-1"></span>**3.1.1 The environment variables**

The environment variables are the preferred mechanism for passing the configuration settings into the Sitecore upgrade container.

#### **The environment variables in Docker Compose**

The environment variables for Docker Compose are stored in the environment variable configuration file - upgrade.env. Docker Compose loads these variables automatically during startup.

Before you deploy the Sitecore upgrade container, you must specify all the environment variables with the required values.

For a complete list of Docker env variables and more information about the individual variables, se[e](#page-23-1)

*Appendix C – [The environment variables](#page-23-1)* list.

#### **Important**

All the environment variables must fit in the .env file, in a single 32,767character block. If the total size of the variables exceeds this size, you will be unable to set new values and the databases will not be upgraded successfully.

To reuse environment variables across multiple environments, you should consider setting environment variables on the host Windows OS and removing the corresponding keys from the environment variable configuration file used by Docker Compose.

#### **Kubernetes configuration**

The Sitecore upgrade Kubernetes deployment uses secrets to securely store the strings that are used by the container in the Kubernetes cluster.

The secrets are used to store the SQL Server user name and password, the Sitecore license, and so on.

The Kubernetes configuraton also includes ConfigMap values such as the SQL server address and the prefix of the Sitecore databases which are required for the upgrade container.

Before you deploy the Sitecore upgrade container to the Kubernetes cluster, you must update the secrets and ConfigMap values in the configuration text files with the required values.

For a complete list of the secrets and the ConfigMap values see *Appendix B – [The Kubernetes secrets](#page-22-1)* list.

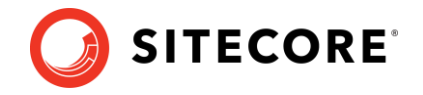

We provide a Kubectl kustomization.yaml file that deploys all the secrets and the ConfigMap values in a single command.

#### **The Sitecore license file**

The Sitecore license file is typically passed to the container instances as an environment variable in encoded string form. The Sitecore license file is very large. You must therefore compress and Base64 encode it to ensure that it conforms with the maximum size allowed by Windows for all the environment variables.

When you have compressed and encoded the license file, copy the string value to the Docker environment variable configuration file or copy the string value to the license secret text file – sitecore-license.txt - depending on which orchestrator you choose for the upgrade container.

*Appendix A – [The License file compression and encoding PowerShell helper](#page-21-1)* function contains a sample PowerShell script that converts a license file into a Base64 compressed string for use in an environment variable.

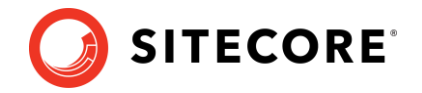

### <span id="page-14-0"></span>**3.2 The connection strings to databases**

In the container upgrade process we use connection strings to connect to the SQL databases that must be upgraded. These connection strings are listed in the Docker Compose configuration file – docker-compose.upgrade.yml and in the Kubernetes specification file – mssqlupgrade.yaml.

All the database names in the connection strings are resolved with the *sitecore* prefix by default, for example, *sitecore.Core*. If your databases use another prefix you can specify it in the corresponding environment variable or Kubernetes secret. If you use custom database names which do not follow the *[prefix].[database name]* convention, you must specify the correct database names in the Docker Compose or Kubernetes specification files.

If the Kubernetes specification file contains the connection string for a database, the upgrade script and Sitecore item update procedure will be executed for that database.

If you do not want to upgrade some databases, you must delete their connection strings from the specification file.

#### **Important**

You must not delete the connection strings for the *Sitecore.Core* and *Sitecore.Master* databases – they cannot be skipped in the upgrade process.

The Kubernetes specification files for the upgrade container have connection strings for only two xDB Collection shards by default. If your solution contains more *xDB Collection* database shards, you must add a connection strings for them by using the same format that is used for the other shards.

#### **Note**

If you add connection strings for shard databases, you must increment the shard number in the connection string name, for example, shard 3 should be

Sitecore ConnectionStrings Xdb Collection Shard3.

#### **Note**

The Sitecore upgrade container does not support MongoDB databases. If your xDB Collection database is stored in MongoDB you must remove the

Sitecore ConnectionStrings Xdb Collection Shard\* connection strings from the specification files for the upgrade container.

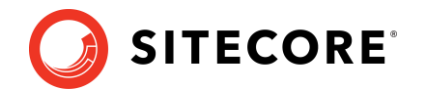

## <span id="page-15-0"></span>**3.3 Deployment**

The Sitecore Container Deployment Package contains two sets of the upgrade container artifacts – one for Docker Compose and one for Kubernetes.

### <span id="page-15-1"></span>**3.3.1 Docker Compose deployment**

To deploy the Sitecore upgrade container in Docker Compose:

- 1. In Docker for Windows, [switch to Windows container mode.](https://docs.docker.com/docker-for-windows/#switch-between-windows-and-linux-containers)
- 2. Download and extract the [Sitecore](https://dev.sitecore.net/Downloads/Sitecore_Experience_Platform/100/Sitecore_Experience_Platform_100_Update1.aspx) Container Support Package from the Sitecore [Developer Portal](https://dev.sitecore.net/Downloads/Sitecore_Experience_Platform/100/Sitecore_Experience_Platform_100_Update1.aspx) and store it on your local workstation.
- 3. In Windows Explorer, go to the folder that you extracted the Sitecore Container Support Package to and open the folder with the Docker Compose upgrade artifacts for your Windows version and the Sitecore topology that you want to upgrade, for example, \compose\ltsc2019\upgrade\xp1.
- 4. Update the environment configuration file with the appropriate values for all the environment variables including the required SQL user name and password, SQL Server address, and the Sitecore license file.
- 5. Open the docker-compose.upgrade.yml file.

Study this file to get a better understanding of the container and connection strings needed to upgrade the databases

- 6. Update the connection strings as required.
- 7. In the Windows console, go to the folder that contains the dockercompose.upgrade.yml file and run the following Docker Compose command:

.\docker-compose.exe -f .\docker-compose.upgrade.yml --env-file .\upgrade.env up

The --env-file parameter was introduced in Docker Compose 1.25.0.

Docker Compose pulls the mssql-upgrade image from the Sitecore Container Registry and deploys the container which immediately starts the upgrade process.

When the upgrade process is completed, the upgrade container stops.

8. To check the status of the Docker container, run the following command:

.\docker-compose.exe -f .\docker-compose.upgrade.yml --env-file .\upgrade.env ps

This command provides the current status of the upgrade container.

### <span id="page-15-2"></span>**3.3.2 Kubernetes deployment**

To deploy the Sitecore upgrade container to the Azure Kubernetes Service, you must have a Kubernetes cluster.

To create a new Azure Kubernetes Service (AKS) cluster with a Windows Server 2019 node pool, you can use the Azure command-line interface (Azure CLI) or the Azure portal UI. The AKS cluster must contain one Windows Server 2019 version 1809 node pool with one or more nodes and the cluster must have access to the Docker registry with the upgrade images.

For more information about using the Azure CLI to create a AKS cluster, see the Azure AKS [documentation.](https://docs.microsoft.com/en-us/azure/aks/windows-container-cli)

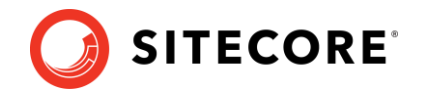

#### **Configure the kubectl context cluster**

Kubectl is the Kubernetes command-line tool and allows you to run commands against Kubernetes clusters.

To configure the kubectl context cluster

1. Log in to the Azure CLI and set a subscription. az login

az account set --subscription "Your Subscription"

2. Get the credentials for the Kubernetes cluster that was created with the AKS cluster.

```
az aks get-credentials --resource-group sc10aks --name sc10cluster
```
#### **Deploy the Sitecore upgrade job**

To deploy the Sitecore upgrade job:

- 1. Ensure that all the secrets files (.txt) in the . /configuration folder are updated according to the requirements listed in *Appendix B – [The Kubernetes secrets](#page-22-1)* list.
- 2. From the root folder of the desired topology, run the following command:

kubectl apply  $-k \cdot \$ 

This command:

- o Deploys the secrets.
- o Populates the ConfigMap values.
- o Pulls the Sitecore upgrade container image from the Sitecore Container Registry.
- o Deploys the Sitecore upgrade job.

The databases upgrade process starts immediately.

- 3. Wait until the status of the job is *Complete/OK*.
- 4. To check the status of the job with details, run the following command:

kubectl get pods –o wide

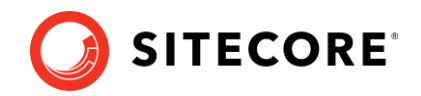

# <span id="page-17-0"></span>**3.4 Sitecore SQL Upgrade process**

The Sitecore SQL Upgrade process:

#### **Upgrades the databases**

The database upgrade scripts contain the changes that must be applied to the Sitecore databases to ensure compatibility. They also modify certain tables and collections to support new functionality and improve performance. The changes must be applied once per database.

The Sitecore Upgrade container has all the required upgrade scripts for all the databases that must be upgraded and executes them in a specific sequence.

#### **Updates the data in the databases**

As the Sitecore platform evolves, some items in databases are changed or deleted, and some new items are added. To keep the data in the upgraded databases consistent with the Sitecore XP version you are upgrading to, the items are updated according to the instructions in the corresponding update package.

The required update package for the target version of Sitecore XP is embedded in the Sitecore upgrade container and the Sitecore items are updated automatically when the databases upgrade is completed.

### <span id="page-17-1"></span>**3.4.1 The upgrade completed criteria**

The database upgrade process is carefully logged and you can find all the details of the process in the Docker container or in the Kubernetes pod logs.

The log is saved to the C:\logs\DatabaseUpgradeScriptsLog.txt file in the container.

When the databases upgrade process is successfully completed, the following messages appears with ExitCode 0 in the log and in the terminal:

upgrade\_1 | Package installation completed

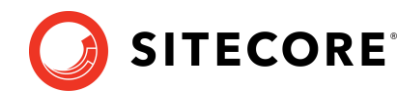

# <span id="page-18-0"></span>**3.5 Troubleshooting**

If you see the following errors in the terminal and log file:

```
INFO: Upgrading databases...
INFO: Executing 'CMS_core.sql' file...
ERROR: A network-related or instance-specific error occurred while 
establishing a connection to SQL Server. The server was not found or was not 
accessible. Verify that the instance name is correct and that SQL Server is 
configured to allow remote connections. (provider: Named Pipes Provider, 
error: 40 - Could not open a connection to SQL Server)
```
The named database cannot be accessed with the connection string provided. In this example, the problem is getting access to the *Sitecore.Core* database.

Make sure that SQL Server is accessible from the Sitecore upgrade container at the address specified in the sql-server.txt secret file and that the connection string for the database is correct and run the upgrade container again.

### <span id="page-18-1"></span>**3.5.1 Build and deploy Sitecore role instances**

To upgrade individual Sitecore roles in a containerized deployment, you must:

- Use the new Sitecore XP version as a codebase.
- Consume all the breaking changes and resolve all the conflicts.

Your solution should be fully aligned with the new Sitecore version.

- Use the new Sitecore Docker images as a base in the Docker files for the corresponding roles and rebuild your images.
- Deploy the containerized environment using the new Sitecore roles images with your solution and configure it to use the upgraded SQL databases.

If you have on-premise environment, follow the instructions in the Sitecore Experience Platform Upgrade guide to upgrade your Sitecore roles. There is no need to perform any database upgrade actions as they all are done by the Sitecore upgrade container.

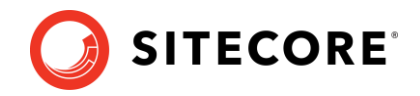

# <span id="page-19-0"></span>**3.6 Clean up**

When the upgrade process is completed you can clean up your environment.

#### **Docker Compose**

You must delete the upgrade container in Docker Compose.

If you ran the upgrade container in Docker Compose, from the Docker Compose folder for the topology that you upgraded, for example, sitecore-xp1, run following PowerShell cmdlet:

.\docker-compose.exe -f .\docker-compose.upgrade.yml --env-file .\upgrade.env down

This deletes the Sitecore upgrade container from the Docker system.

#### **Kubernetes**

You must delete the Kubernetes upgrade job.

If you used the Kubernetes cluster to deploy the Sitecore upgrade job, you should:

- 1. Start a PowerShell session from the Kubernetes upgrade artifacts folder for the target topology .
- 2. To delete the mssql upgrade job, run the following cmdlet: kubectl delete -f .\
- 3. To delete the upgrade secrets, run the following cmdlet: kubectl delete -k .\

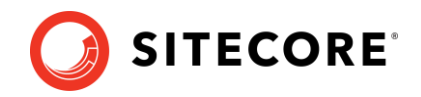

# <span id="page-20-0"></span>**Updating from Sitecore XP 10.0.1**

To update your container solution from Sitecore XP 10.0.1 to Sitecore XP 10.0.2:

• Pull the new images.

Use your existing specification files to automatically pull the newest Sitecore XP 10.1.X images from the Sitecore container registry.

• Perform the post-update from the **Sitecore Upgrade Guide that are appropriate** for your solution.

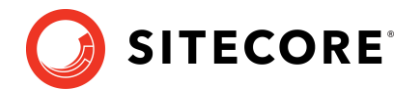

# <span id="page-21-1"></span><span id="page-21-0"></span>**Appendix A – The License file compression and**

# **encoding PowerShell helper function**

```
function ConvertTo-CompressedBase64String {
            [CmdletBinding()]
            Param (
                [Parameter(Mandatory)]
                [ValidateScript( {
                       if (-Not (§ | Test-Path) ) {
                           throw "The file or folder $ does not exist"
        }
                        if (-Not ($_ | Test-Path -PathType Leaf) ) {
                            throw "The Path argument must be a file. Folder paths are not
       allowed."
        }
                        return $true
                    })]
                [string] $Path
       \qquad \qquad $fileBytes = [System.IO.File]::ReadAllBytes($Path)
            [System.IO.MemoryStream] $memoryStream = New-Object System.IO.MemoryStream
            $gzipStream = New-Object System.IO.Compression.GzipStream $memoryStream, 
([IO.Compression.CompressionMode]::Compress)
           $gzipStream.Write($fileBytes, 0, $fileBytes.Length)
            $gzipStream.Close()
            $memoryStream.Close()
            $compressedFileBytes = $memoryStream.ToArray()
            $encodedCompressedFileData = [Convert]::ToBase64String($compressedFileBytes)
            $gzipStream.Dispose()
            $memoryStream.Dispose()
            return $encodedCompressedFileData
       }
       ConvertTo-CompressedBase64String -Path .\license.xml
```
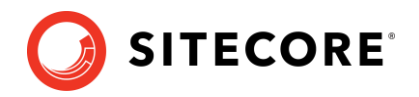

# <span id="page-22-1"></span><span id="page-22-0"></span>**Appendix B – The Kubernetes secrets list**

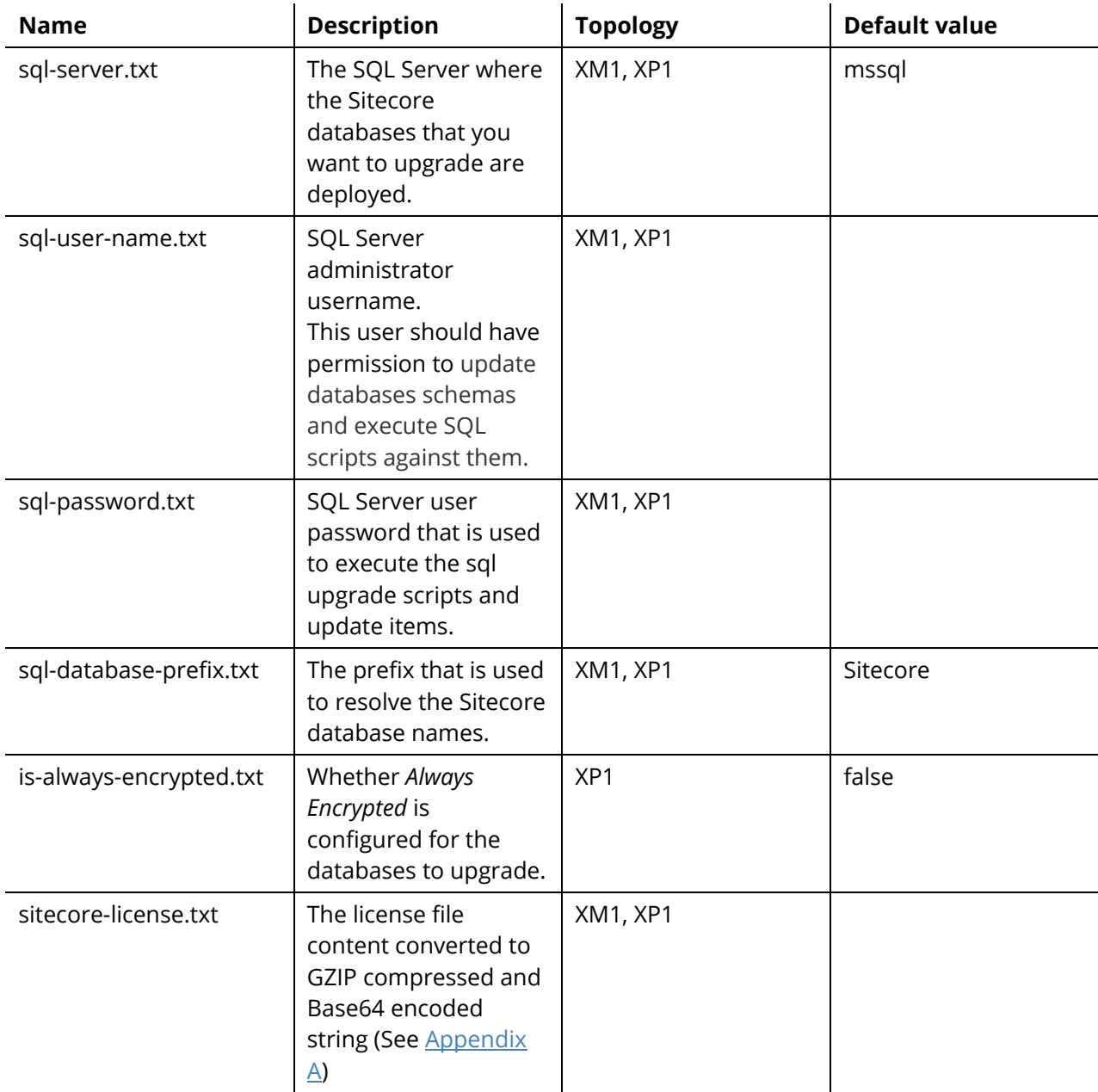

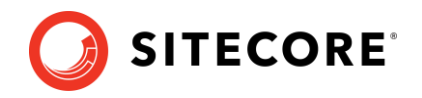

# <span id="page-23-1"></span><span id="page-23-0"></span>**Appendix C – The environment variables list**

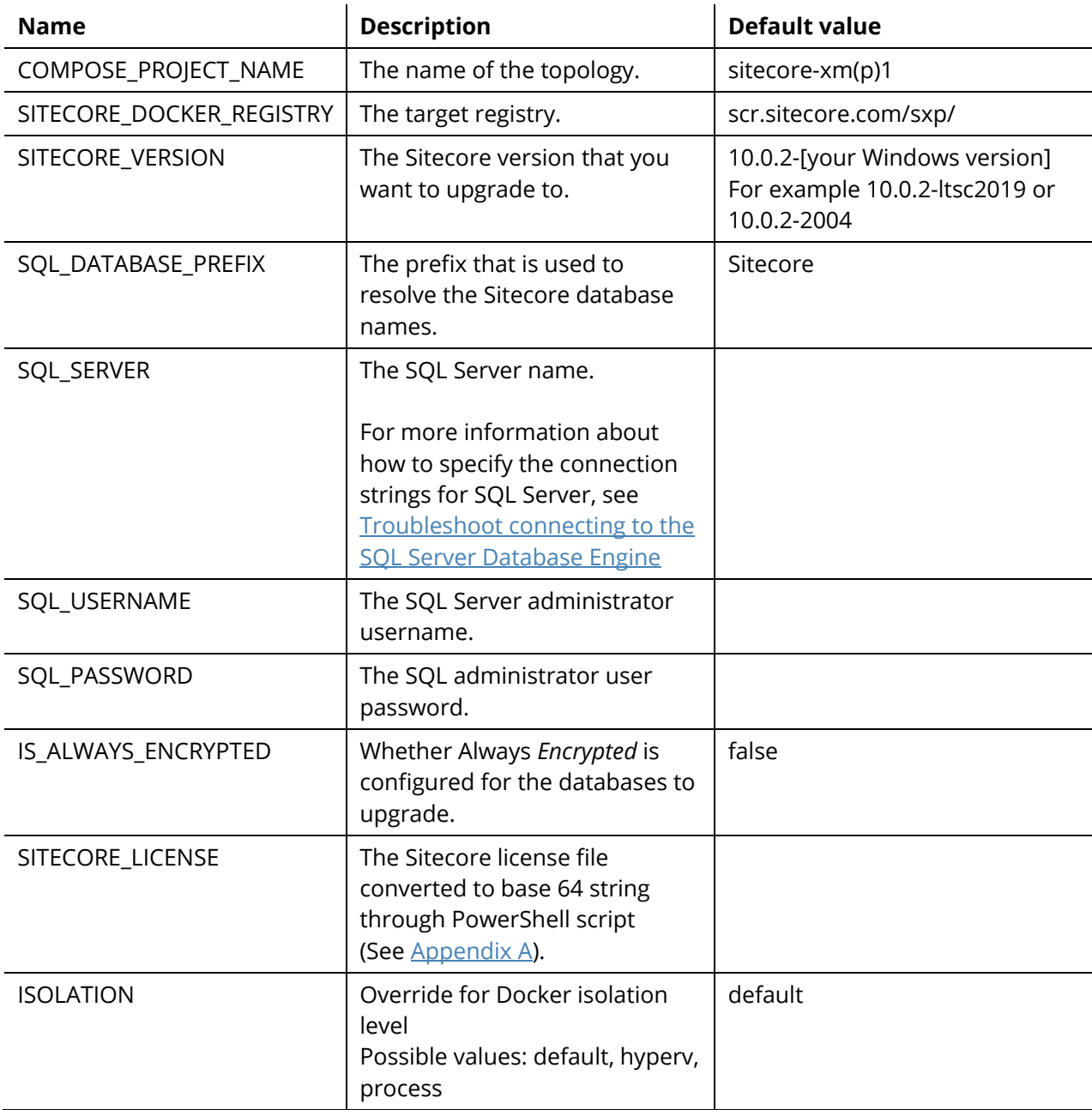